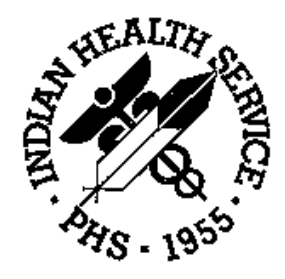

### RESOURCE AND PATIENT MANAGEMENT SYSTEM

# **PCC Health Summary System**

# (APCH)

# **Technical Manual**

Version 2.0 July 1997

Information Systems Division Tucson, Arizona Developer: Lori Butcher (520) 295-2535 lori@tucson.ihs.gov

### Preface

The PCC Health Summary is the primary output from the RPMS Patient Care Component (PCC). The health summary is a structured summary of each patient's health history and includes a problem list, lab results, most recent medications, immunization history, health maintenance reminders, and many other data items. A health summary can be produced any time a patient is seen at a facility. Health-care providers can easily design or customize their own health summary types using a menu-driven health summary development module.

This manual contains the technical documentation for the PCC Health Summary system, version 2.0. Included here are a system description, routine descriptions, option descriptions, and a variety of other information necessary for use by IRM personnel to operate and maintain the PCC Health Summary system software.

If you have any questions or comments regarding this distribution, please contact the OIT Help Desk (IHS).

**Phone:** (505) 248-4371 or (888) 830-7280 (toll free)

- **Fax:** (505) 248-4363
- **Web:** <http://www.ihs.gov/GeneralWeb/HelpCenter/Helpdesk/index.cfm>
- **Email:** [support@ihs.gov](mailto:support@ihs.gov)

# **Table of Contents**

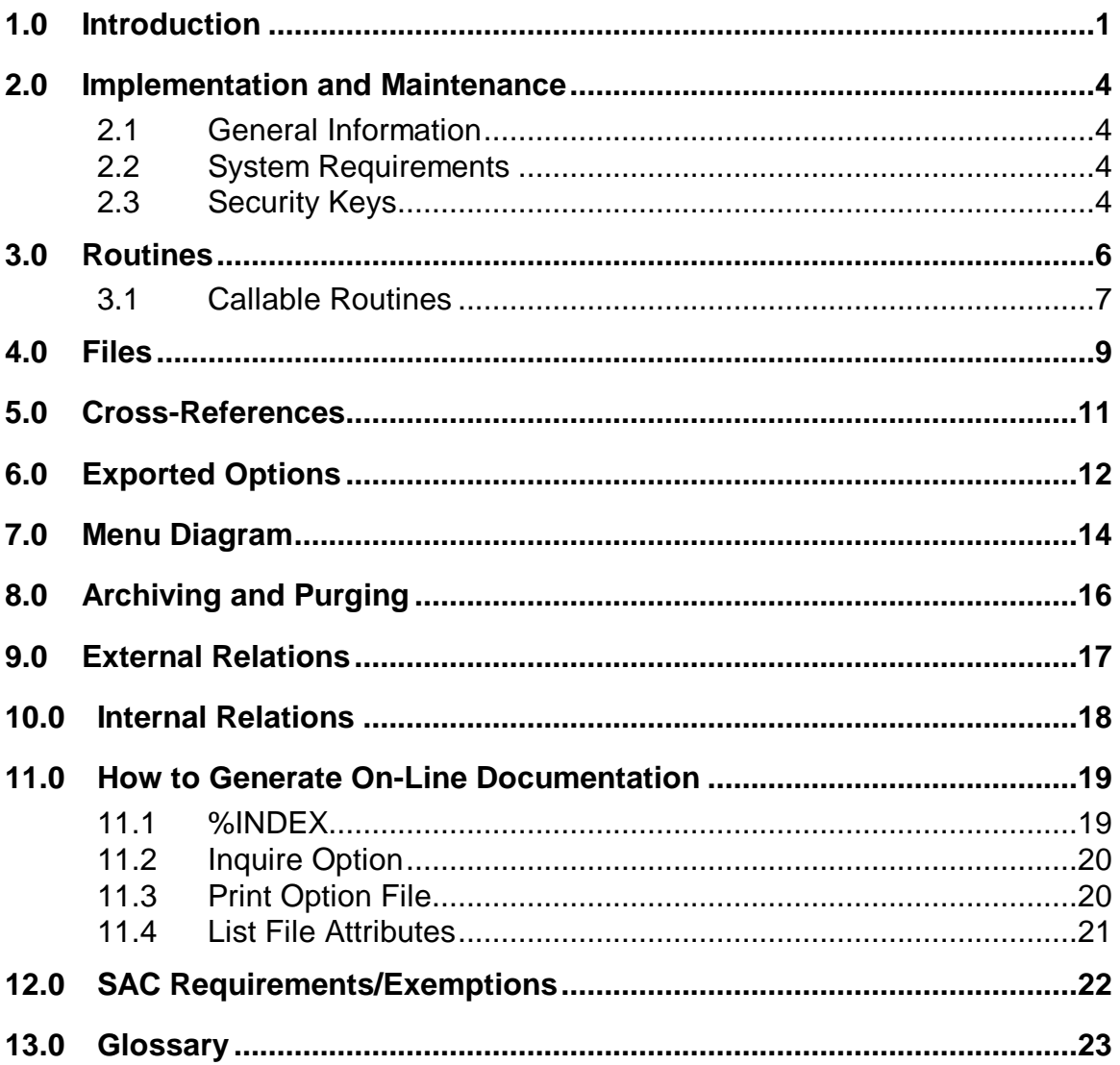

# **1.0 Introduction**

The richness of the Patient Care Component (PCC) database, as well as the functional need for an organized presentation of a patient's medical history, has led to the development of a special type of report called the health summary. The PCC Health Summary System User's Manual describes the basic concepts of health summaries, provides instructions on how to generate them, and offers detailed information on the process of constructing new types of health summaries. This technical manual is a reference for developers who will maintain or enhance the Health Summary system. Included are a description of the files and overall program structure. It is assumed that you are already familiar with the material in the user's guide.

The main menu for the Health Summary system (APCHMENU) is shown below.

```
************************************
                                    IHS Health Summary
                        ************************************
                                         Version 2.0
                                   SELLS HOSPITAL/CLINIC
HS Generate Health Summary<br>BRHS Browse Health Summary
BRHS Browse Health Summary<br>MHS Generate Multiple Hea
MHS Generate Multiple Health Summaries<br>CRHS Health Summary Displaying CMS Regi
         Health Summary Displaying CMS Register(s)
INHS Health Summary for Inactive Patient<br>BLD Build Health Summary ...
BLD Build Health Summary ...<br>HSM Health Summary Maintenan
         Health Summary Maintenance ...
```
Each of the above options can be placed on a user's menu without assigning APCHMENU. These options are briefly described below:

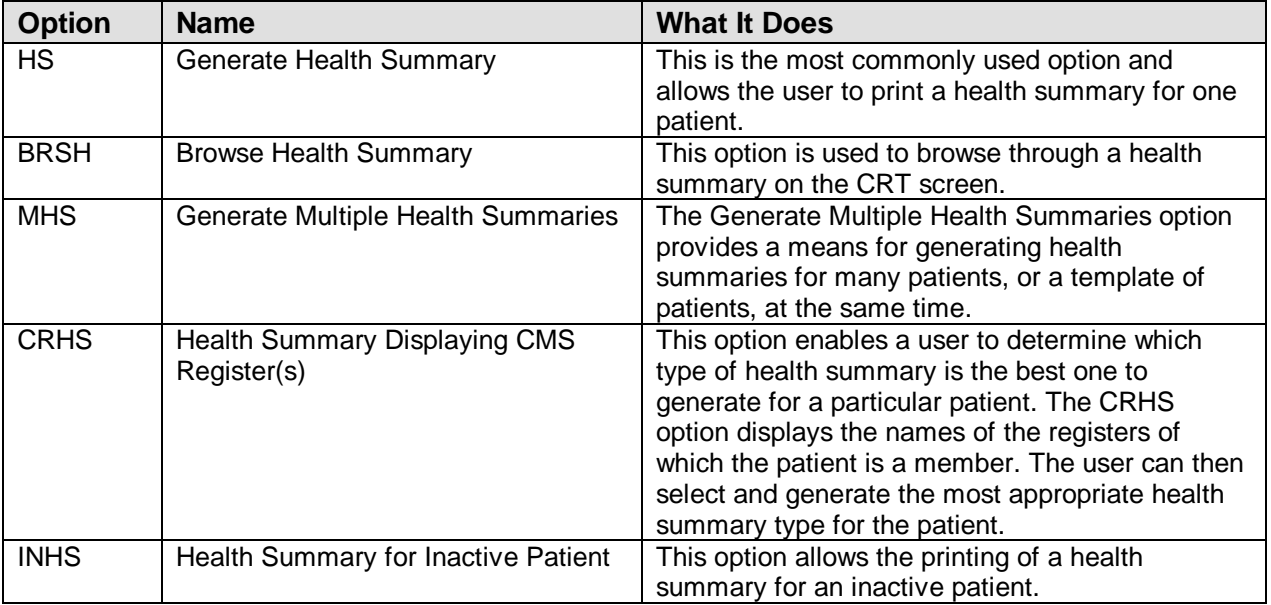

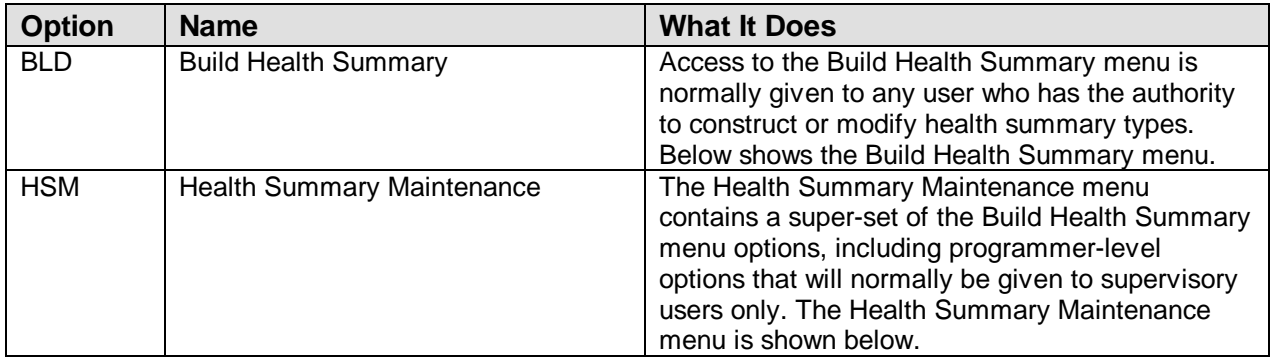

The following shows the options on the Build Health Summary Menu

```
************************************
                          ** IHS Health Summary **
                                 Build Health Summary Menu
                          ************************************
                                          Version 2.0
                                   SELLS HOSPITAL/CLINIC
  IS Inquire About a Health Summary Type
 PP Print Health Maintenance Item Protocols<br>LS List Health Summary Types
  LS List Health Summary Types<br>LC List Health Summary Compor
  LC List Health Summary Components<br>LM List Measurement Panel Types
  LM List Measurement Panel Types<br>LF List Health Summary Flowshee
  LF List Health Summary Flowsheets<br>LI List Health Summary Flowsheet
  LI List Health Summary Flowsheet Items<br>MS Create/Modify Health Summary Type
  MS Create/Modify Health Summary Type<br>MM Create/Modify Measurement Panel
 MM Create/Modify Measurement Panel
 MF Create/Modify Flowsheet
  HS Generate Health Summary
  BRHS Browse Health Summary
```
The following shows the options on the Heath Summary Maintenance Menu:

```
**************************************
            IHS Health Summary
** Health Summary Maintenance Menu **
*************************************
Version 2.0
SELLS HOSPITAL/CLINIC
   IS Inquire About a Health Summary Type
  PP Print Health Maintenance Item Protocols<br>LS List Health Summary Types
        List Health Summary Types
  LC List Health Summary Components<br>LM List Measurement Panel Types
  LM List Measurement Panel Types<br>LF List Health Summary Flowshee
  LF List Health Summary Flowsheets<br>LI List Health Summary Flowsheet
  LI List Health Summary Flowsheet Items<br>MS Create/Modify Health Summary Type
  MS Create/Modify Health Summary Type<br>MM Create/Modify Measurement Panel
  MM Create/Modify Measurement Panel<br>MF Create/Modify Flowsheet
  MF Create/Modify Flowsheet<br>MI Create/Modify Flowsheet
  MI Create/Modify Flowsheet Item<br>DS Delete Health Summary Type
  DS Delete Health Summary Type<br>
DM Delete Measurement Panel D
  DM Delete Measurement Panel Definition<br>DF Delete Health Summary Flowsheet
  DF Delete Health Summary Flowsheet<br>DI Delete Health Summary Flowsheet
        Delete Health Summary Flowsheet Item
   HS Generate Health Summary
```
.

# **2.0 Implementation and Maintenance**

### 2.1 General Information

The Health Summary subsystem occupies the APCHS portion of the APC namespace. Options, security locks/keys, templates, routines, and globals are namespaced. Keep in mind, however, that the Kernel supports only four-character namespaces, so APCH is the package prefix.

Menu options allow users to retrieve summaries individually or in batches; queuing is supported, as is output to either printers or CRT terminals. Menus provide access to the functions needed to construct new summary types. Overtly destructive options (such as deleting a summary type) or relatively technical options that require programmer intervention (for example, adding a new component) are isolated on a locked supervisor's menu. A programmer-callable entry point is also provided to support applications that may include an option to generate health summaries.

In order to provide the user with maximum flexibility to tailor existing summaries and create new summary types, File Manager files store the definitions of summary types and measurement panels, which are independent entities that may be referenced on multiple summaries and the inventory of components from which summaries may be built.

The health summary is produced through the execution of a series of code segments that independently produce the text output for each section of the summary. Each component of the summary has such a code segment. Adding a new component implies writing a MUMPS program.

### 2.2 System Requirements

- Kernel 8.0 or higher
- FileMan 21 or higher
- PCC Management Reports Version 3.0
- Taxonomy System Version 5.1
- XB/ZIB Utilities Version 3.0

### 2.3 Security Keys

APCHZMENU - Permits access to top-level menu (APCHMENU).

APCHZMGR - Permits access to supervisory-level options.

APCHZ CONFIDENTIAL - Distributed for convenience of sites; may be used to lock summary components that are deemed too confidential to display routinely.

# **3.0 Routines**

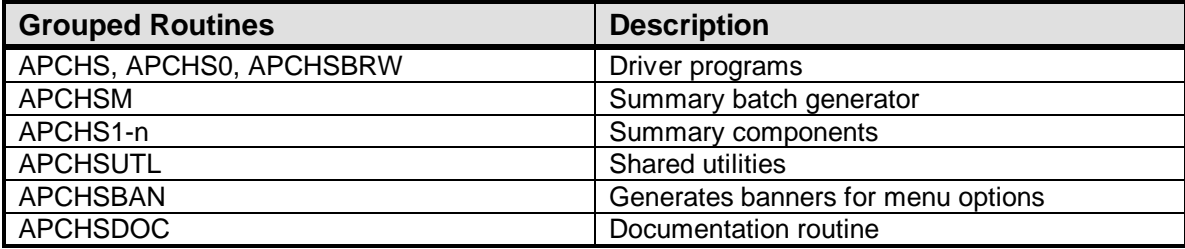

The driver program for the health summary is APCHS. In general, its operation is as follows:

```
Initialize environment
  Loop:
  Select summary type, exit if none selected.
        Loop:
         Select patient, exit if none selected.
         Select output device (supports queuing and space-bar convention).
        Call common code to produce summary.
Common code to produce summary:
  Initialize page break code and header/trailer.
        Loop:
        Select next segment from summary type file.
        If not locked, or user holds lock:
            Set up title.
            Set up segment restrictions.
            Invoke segment code.
```
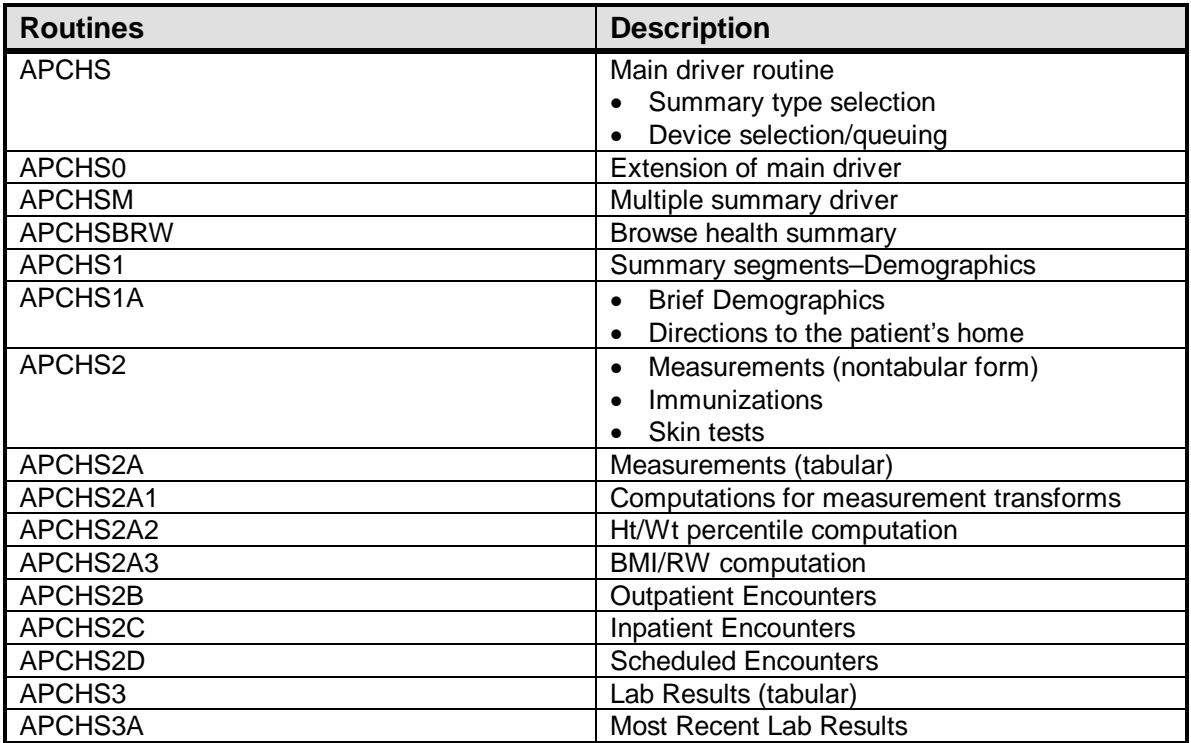

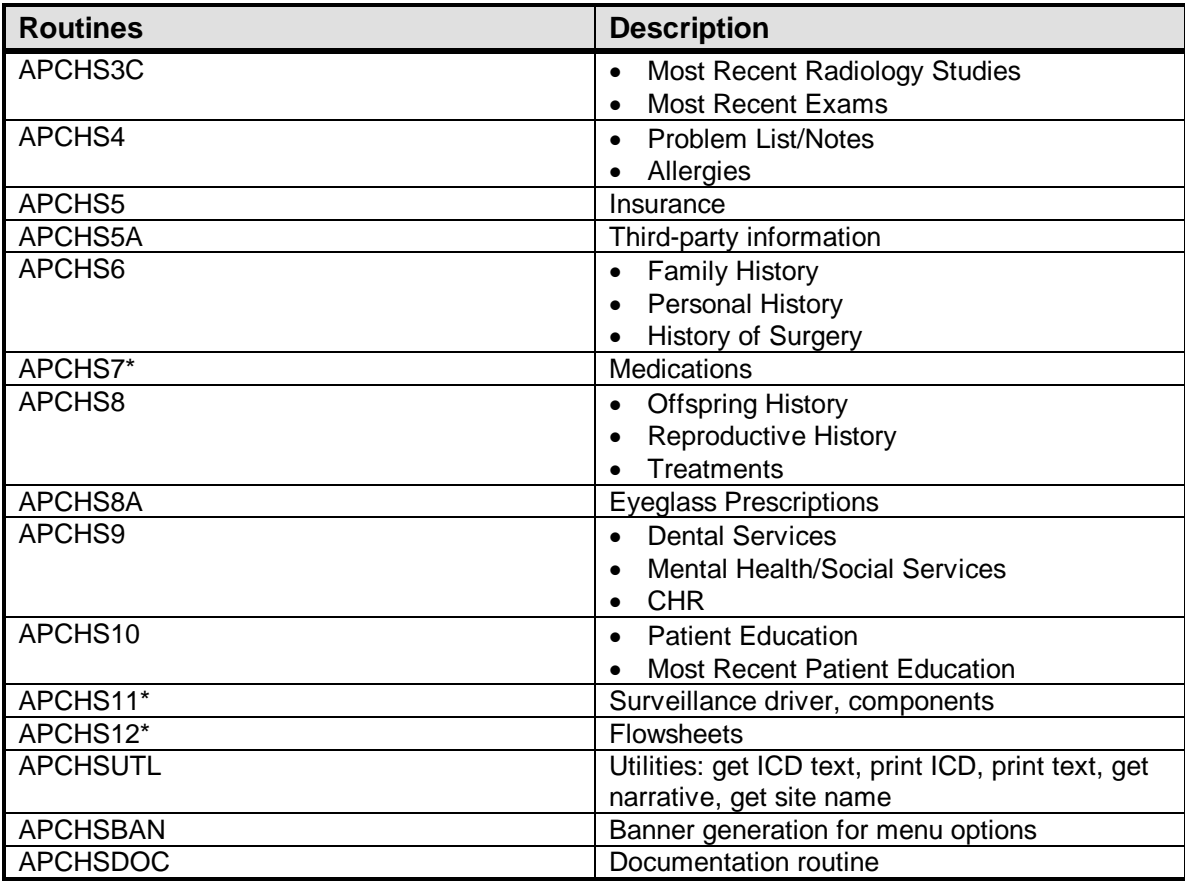

### 3.1 Callable Routines

The Health Summary system has several public entry points, which are listed here.

EN^APCHS – may be called to produce a summary. Required parameters are:

- 1. APCHSPAT pointing to the patient for whom the summary is to be generated. (Since File 2 and 9000001 are DINUM, the entry number will be the same.)
- 2. APCHSTYP set to the entry number in the Health Summary Type file corresponding to the type of summary to generate.
- 3. DUZ and DUZ(2) set appropriately.
- 4. IO parameters as set by %ZIS.

APCHS also contains a utility entry point BREAK, which is called from the various segments to produce a section break with the appropriate header, etc.

EOJ^APCHS – cleans up all APCH variables.

PRTTXT^APCHSUTL – prints text.

GETMEDS(DFN,Y,Z,SIGT) - returns array of medications.

## **4.0 Files**

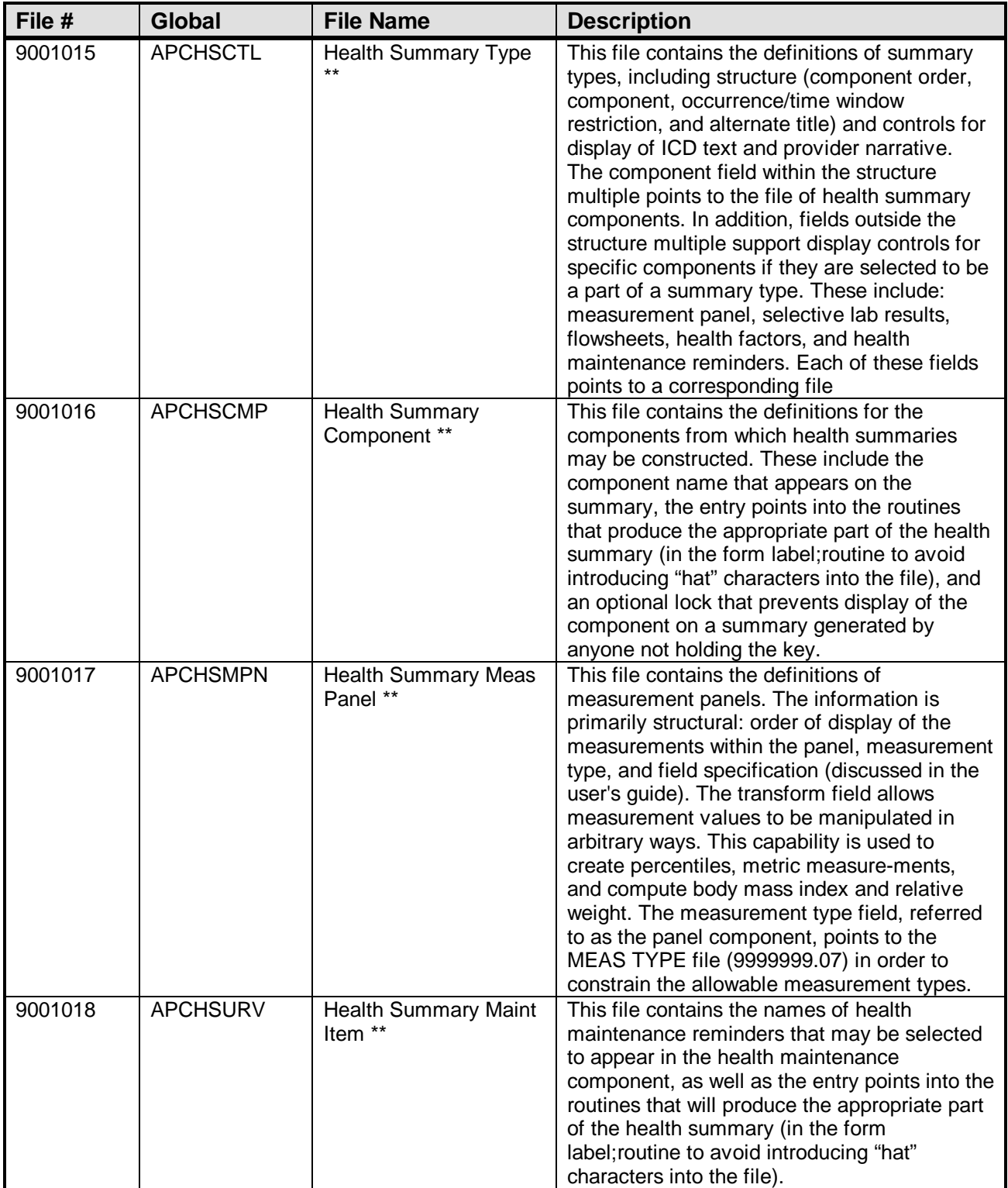

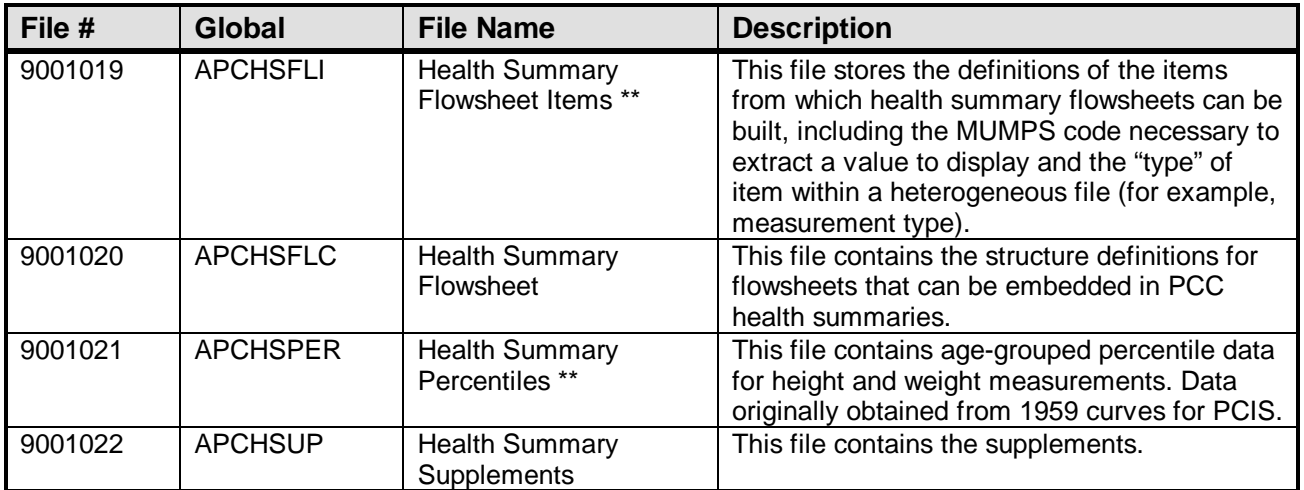

\*\* Data is distributed with this file.

# **5.0 Cross-References**

```
9001015 HEALTH SUMMARY TYPE<br>.01 NAME
  .01 9001015^B
9001016 HEALTH SUMMARY COMPONENT
  .01 NAME
       9001016^B
9001017 HEALTH SUMMARY MEAS PANEL
   .01 NAME
       9001017^B
9001018 HEALTH SUMMARY MAINT ITEM
 .01 NAME
        9001018^B
9001019 HEALTH SUMMARY FLOWSHEET ITEMS
   .01 NAME
        9001019^B
9001020 HEALTH SUMMARY FLOWSHEET
   .01 NAME
       9001020^B
9001021 HEALTH SUMMARY PERCENTILES
 .01 MEASUREMENT
 9001021^B
```
# **6.0 Exported Options**

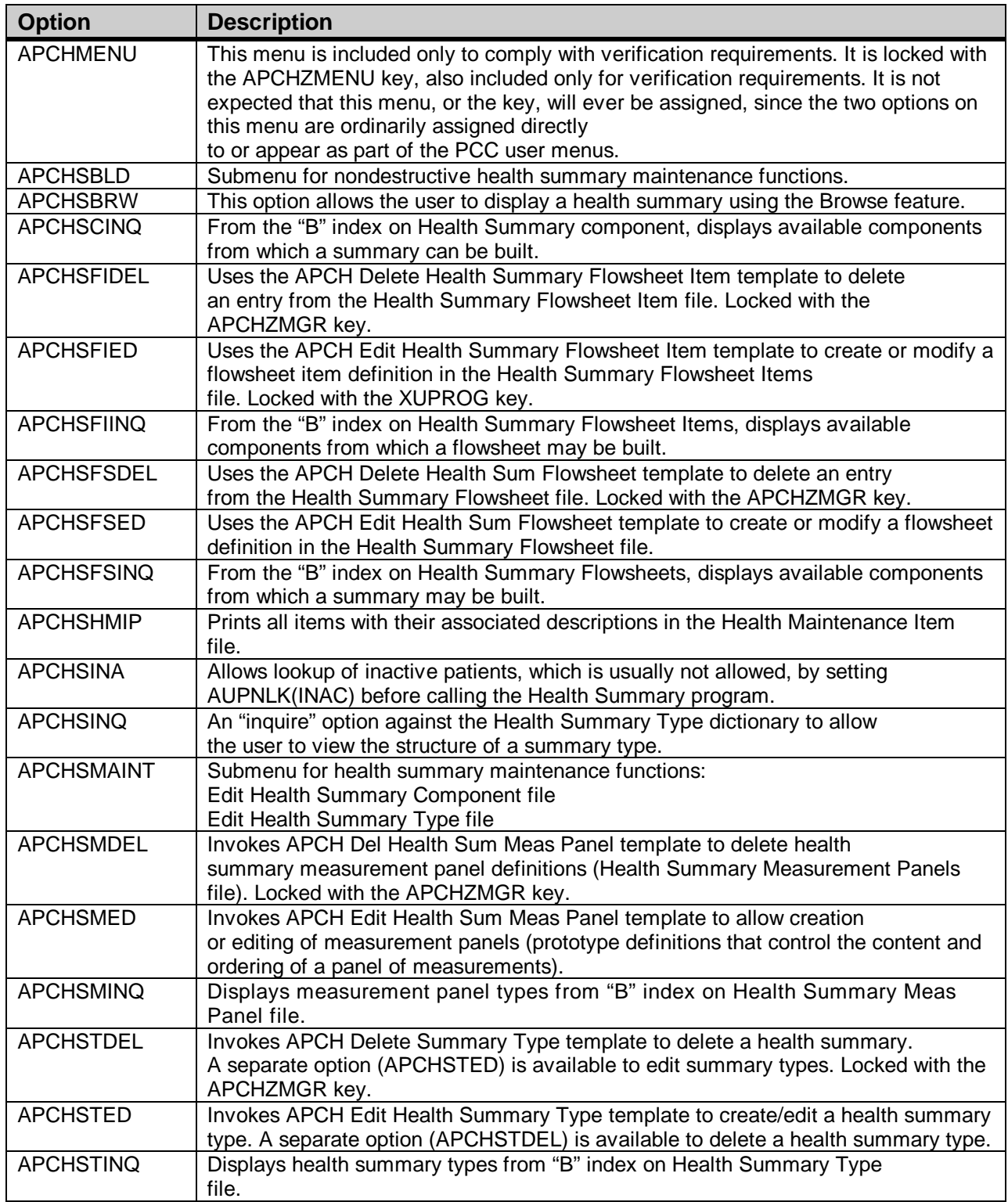

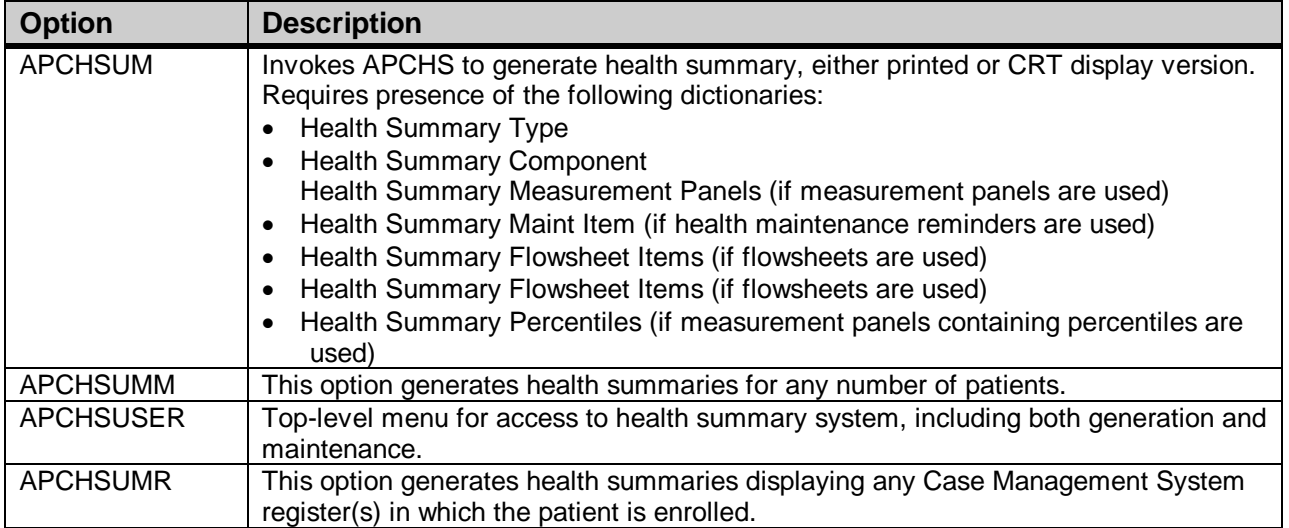

## **7.0 Menu Diagram**

Health Summary Menu (APCHMENU)  $\mathbf{I}$ | -----------------------------------------HS Generate Health Summary [APCHS -------------------------- BRHS Browse Health Summary [APCHSBR --------------------------------- MHS Generate Multiple Health Summaries [APCHSUMM] ----------------------------------------CRHS Health Summary Displaying CMS Register(s) [APCHSUMR] -------------INHS Health Summary for Inactive Patient [APCHSINA] BLD Build Health Summary [APCHSBLD]-------IS Inquire About a Health Summary | Type [APCHSINQ] | |------------------------------PP Print Health Maintenance Item | Protocols [APCHSHMIP] | |------------------------------LS List Health Summary Types | [APCHSTINQ] | ---------------------LC List Health Summary Components | [APCHSCINQ] | |------------------------------LM List Measurement Panel Types [ APCHSMINO ] | -------------LF List Health Summary Flowsheets | [APCHSFSINQ] | ------------LI List Health Summary Flowsheet | Items [APCHSFIINQ] | ----------------- MS Create/Modify Health Summary T | [APCHSTED] | -------------------- MM Create/Modify Measurement Pane | [APCHSMED] | |------------------------------MF Create/Modify Flowsheet | [APCHSFSED] | |------------------------------HS Generate Health Summary [APCHS | ---------------BRHS Browse Health Summary [APCHSBR -HSM Health Summary Maintenance --------IS Inquire About a Health Summary Type [APCHSINQ] | |------------------------------PP Print Health Maintenance Item | Protocols [APCHSHMIP] | ------LS List Health Summary Types | [APCHSTINQ] | ------------------------LC List Health Summary Components | [APCHSCINQ]

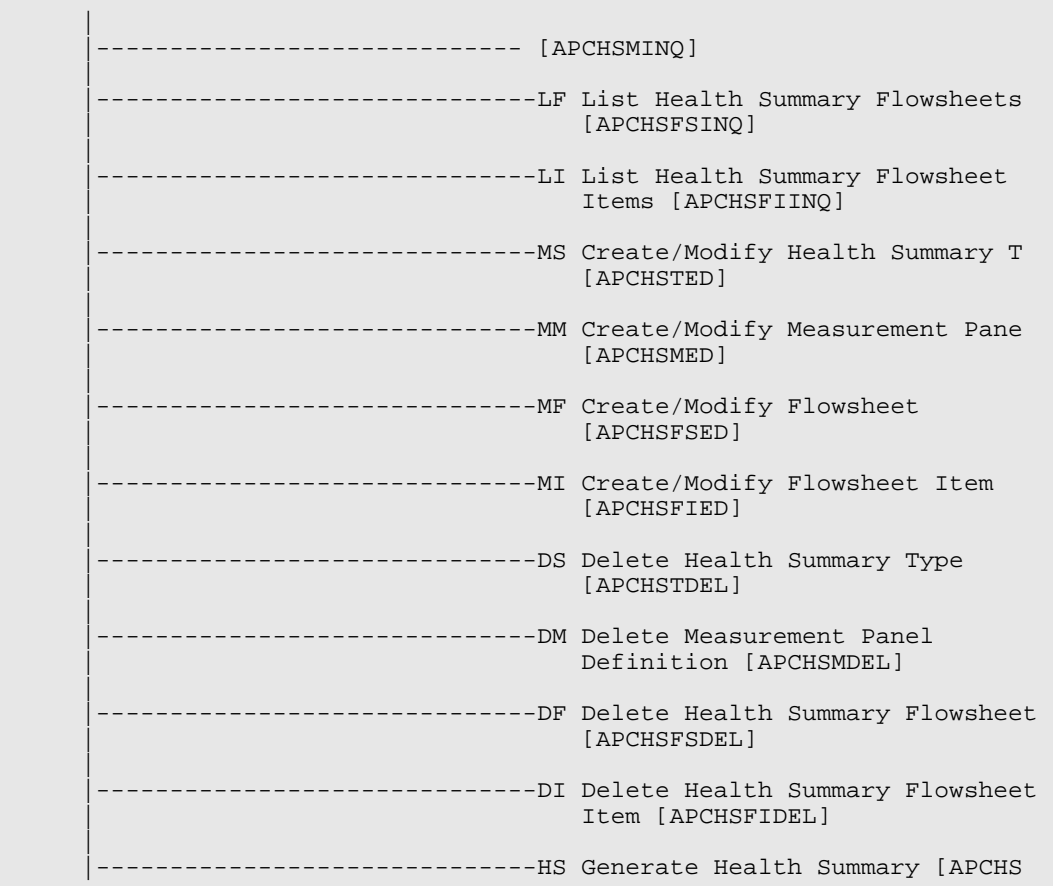

# **8.0 Archiving and Purging**

There is no archiving and purging in this package.

## **9.0 External Relations**

This package calls the following documented entry points:

^AMHHS

^AMCHPCC

PCC^ADERVW

^APCLDF

DOB^AUPNPAT

DOD^AUPNPAT

KILL^AUPNPAT

CHR^BCHDHS

HS^BMCHS

BNEED^BWUTL1

CNEED^BWUTL1

# **10.0 Internal Relations**

All users should be given the access to the appropriate options and keys to them, as needed. All of the options in this system stand alone.

### **11.0 How to Generate On-Line Documentation**

The file number range for this package is 9001015-9001021. The namespace is APCH. All templates, routines, screen forms, etc. begin with APCH.

This section describes some of the methods by which users can generate Health Summary system technical documentation. Online technical documentation pertaining to the Health Summary software, in addition to that which is located in the help prompts and on the help screens throughout the Health Summary package, can be generated through the use of several Kernel options. These include, but are not limited to, the following:

- %INDEX
- Menu Management
- Inquire Option
- Print Option File
- VA FileMan
- Data Dictionary Utilities
- List File Attributes

Entering question marks at the "Select...Option" prompts can also provide users with valuable technical information. For example, a single question mark (?) lists all options that can be accessed from the current option. Entering two question marks (??) lists all options accessible from the current one, showing the formal name and lock for each. Three question marks (???) displays a brief description for each option in a menu, whereas an option name preceded by a question mark (?OPTION) shows extended help, if available, for that option.

For a more exhaustive option listing and further information about other utilities that supply online technical information, please consult the DHCP Kernel Reference manual.

### 11.1 %INDEX

This option analyzes the structure of a routine to determine in part if the routine adheres to RPMS Programming Standards. The %INDEX output can include the following components:

- Compiled list of errors and warnings
- Routine listing
- Local variables
- Global variables
- Naked globals
- Label references
- External references

By running %INDEX for a specified set of routines, you are afforded the opportunity to discover any deviations from RPMS Programming Standards that exist in the selected routines and to see how routines interact with one another (i.e., which routines call or are called by other routines).

To run %INDEX for the Health Summary package, specify the APCH namespace at the Routine $(s)$ ?> prompt.

**Note**: Health Summary initialization routines that reside in the UCI in which %INDEX is being run, compiled template routines, and local routines found within the APCH namespace should be omitted at the Routine $(s)$ ?> prompt. To omit routines from selection, preface the namespace with a minus sign (-).

### 11.2 Inquire Option

This menu management option provides the following information about a specified option:

- Option name
- Menu text
- Option description
- Type of option
- Lock (if any)

In addition, all items on the menu are listed for each menu option. To secure information about Health Summary options, you must specify the APCH namespace.

### 11.3 Print Option File

This utility generates a listing of options from the Option file (#19). You can choose to print all of the entries in this file or you can specify a single option or range of options. For a list of Health Summary options, please refer to the Exported Options section of this manual.

### 11.4 List File Attributes

This VA FileMan option allows you to generate documentation pertaining to files and file structure. Using the Standard format of this option yields the following data dictionary information for a specified file:

- File name and description
- Identifiers
- Cross-references
- Files pointed to by the file specified
- Files that point to the file specified
- Input, print, and sort templates

In addition, the following applicable data is supplied for each field in the file:

- Field name, number, title, and description
- Global location
- Help prompt
- Cross-references
- Input transform
- Date last edited
- Notes

Using the Global Map format of this option generates an output that lists the following information:

- All cross-references for the file selected
- Global location of each field in the file
- Input, print, and sort templates

For a comprehensive listing of Health Summary package files, please refer to the Files section of this manual.

# **12.0 SAC Requirements/Exemptions**

There were no exemptions necessary for this package.

## **13.0 Glossary**

#### **Archiving**

The storing of historical or little-used data off-line (often on tape).

#### **Banner**

A line of text with a user's name and domain.

#### **Browser**

An interactive application that displays ASCII text on a terminal that supports a scroll region. The text can be in the form of a word-processing field or sequential local or global array. The user is allowed to navigate freely within the document.

#### **Callable Entry Points**

Places in a routine that can be called from an application program.

#### **Component**

A segment of the health summary that provides a mechanism for grouping data into sections.

#### **Cross-reference**

An indexing method whereby files can include pre-sorted lists of entries as part of the stored database. Cross-references (x-refs) facilitate look-up and reporting.

#### **Entry Point**

Entry point within a routine that is referenced by a "DO" or "GOTO" command from a routine internal to a package.

#### **File**

A set of related records or entries treated as a single unit.

#### **FileMan**

The database management system for RPMS.

#### **Flowsheet**

A tabular format for organizing and displaying data in a special section of the health summary.

#### **Global**

In MUMPS, global refers to a variable stored on disk (global variable) or the array to which the global variable may belong (global array).

#### **Health Summary**

A summary of a patient's demographic and clinical information that has been compiled from information in the Patient Care Component (PCC) database of the Resource and Patient Management System (RMPS).

#### **ICD**

International Classification of Diseases.

#### **INDEX (%INDEX)**

A Kernel utility used to verify routines and other MUMPS code associated with a package. Checking is done according to current ANSI MUMPS standards and RPMS programming standards. This tool can be invoked through an option or from direct mode  $(>D^{\wedge}$ %INDEX).

#### **Init**

Initialization of an application package. The initialization step in the installation process builds files from a set of routines (the init routines). Init is a shortened form of initialization.

#### **Internal Entry Number (IEN)**

The number used to identify an entry within a file. Every record has a unique internal entry number.

#### **IRM**

Information Resource Management. The IHS personnel responsible for information systems management and security.

#### **Kernel**

The set of MUMPS software utilities that function as an intermediary between the host operating system and application packages, such as Laboratory and Pharmacy. The Kernel provides a standard and consistent user and programmer interface between application packages and the underlying MUMPS implementation. These utilities provide the foundation for RPMS.

#### **Menu**

A list of choices for computing activity. A menu is a type of option designed to identify a series of items (other options) for presentation to the user for selection. When displayed, menu-type options are preceded by the word "Select" and followed by the word "option" as in Select Menu Management option: (the menu's select prompt).

#### **Namespace**

A unique set of 2 to 4 alpha characters that are assigned by the database administrator to a software application.

#### **Option**

An entry in the Option file. As an item on a menu, an option provides an opportunity for users to select it, thereby invoking the associated computing activity. Options may also be scheduled to run in the background, noninteractively, by TaskMan.

#### **Panel**

A tabular format for presenting a series of clinical measurements or results in the health summary.

#### **Patient Care Component (PCC)**

The central repository for data in the Resource and Patient Management System (RPMS).

#### **Queuing**

Requesting that a job be processed at a later time rather than within the current session.

#### **Routine**

A program or sequence of instructions called by a program that may have some general or frequent use. MUMPS routines are groups of program lines that are saved, loaded, and called as a single unit via a specific name.

#### **UCI**

User Class Identification: a computing area.

#### **Up-Hat (^)**

A circumflex, also know as a "hat" or "caret," that is used as a piece delimiter in a global. The up-hat is denoted as " $\wedge$ " and is typed by pressing Shift+6 on the keyboard.

#### **Utility**

A callable routine line tag or function. A universal routine usable by anyone.

#### **Variable**

A character or group of characters that refers to a value. MUMPS recognizes 3 types of variables: local variables, global variables, and special variables. Local variables exist in a partition of the main memory and disappear at signoff. A global variable is stored on disk, potentially available to any user. Global variables usually exist as parts of global arrays.